## **МОДЕРНИЗАЦИЯ ПРОМЫШЛЕННОГО РОБОТА «ЦИКЛОН 5» Платонов П.В.**

## **научный руководитель канд. техн. наук Платонов В. В.** *Сибирский федеральный университет*

Робот имеет относительно широкие технологические возможности, которые определяют область его применения. Являясь по своему основному назначению средством для автоматизации листовой штамповки в условиях мелкосерийного и среднесерийного производства, он с успехом применяется при автоматизации технологических операций в таких видах производства, как горячая объемная штамповка на кривошипных горячештамповочных прессах, литье под давлением, механообработка на операциях загрузки и разгрузки. Он также успешно применяется для межстаночного транспортирования и межоперационного складирования в механических, заготовительных и других цехах.

Робот "Циклон 5" имеет в своем составе манипулятор "Циклон 5" 1 и устройство программного управления модели УЦМ-30 2, соединенные между собой электрическими кабелями.

Модернизация промышленного робота заключается в замене устаревшей системы циклового программного управления УЦМ-30 на цикловое управление от персонального компьютера. Это кроме удобства интерфейса (возможность вывода технологической информации на дисплей) позволяет диагностировать, тестировать и активно контролировать циклические операции. Также возможна сетевая поддержка хода техпроцесса. В блоке управления УЦМ-30 оставлены только входные и выходные платы и блок питания силовых ключей на симисторах для управления клапанами

Системное программное обеспечение для управления технологическим оборудованием на базе устаревшего IBM – совместимого компьютера написано на языке ASSEMBLER (из пакета С++) так, как работает на прямую с портами ввода/вывода и предназначена для управления промышленным роботом «Циклон-5» вместо устаревшего устройства циклового программного управления «УЦМ-30».

Конструктивно система представляет собой персональный компьютер со специальной интерфейсной платой в ISA-слоте, с помощью которой посредством дискретных входов/выходов связан с объектом управления. Модуль дискретных входов/выходов без изменений взят от «УЦМ-30» и предназначен для:

Ввода состояния концевых выключателей блокировок, путевых датчиков технологического процесса и дополнительного оборудования в удаленное от него устройство.

Управление электромагнитами, электромагнитными реле, и другими исполнительными устройствами по командам удаленного устройства.

Модуль обеспечивает гальваническую развязку с помощью транзисторных оптопар входов и выходов от управляющего компьютера. В качестве коммутирующего элемента применяется тиристор, его запирание осуществляется при нулевом значении питающего напряжения, которое должно быть пульсирующим (выпрямленным и не сглаженным конденсатором).

Для управления объектом используются адреса платы прототипа oт 300h до 3FFh. в адресном пространстве портов ввода вывода IBM – совместимого компьютера.

В системе программного управления предусмотрены пять режимов работы наладочный, программирования, шаговый, автоматический однократный и автоматический многократный.

Система программного управления обеспечивает следующие функции:

 - формирование трех временных интервалов для ускоренного прохода манипулятором точек без позиционирования в диапазоне 0,2-1,8 с (с дискретностью 0,2с).

 - формирование временного интервала для выполнения манипулятором движений, неконтролируемых датчиками положений (зажим-разжим захвата и поворот захвата вокруг продольной оси механизма выдвижения-втягивания в диапазоне 0,2-1,8 с (с дискретностью 0,2с).

 - задержку перехода к отработке следующего кадра программы на время от 2 до 18с (с дискретностью 2с).

 - индикацию на экране номера кадра, цикла рабочих процессов, режима работы, числа операций установки-снятия.

- постоянная индикация на экране всех входных сигналов с датчиков и путевых концевых переключателей.

- индикация состояния системы при работе (в виде текстовой строки).

- фиксация аварийных ситуаций с указанием причин.

- тестирование системы в виде контроля входов и выходов, а также портов управления в начале работы.

- настройка и индикация технологических таймеров.

- оперативное изменение настройки таймера без остановки ядра программного обеспечения

- контроль времени технологического цикла и отдельных его этапов.

- постоянный учет выполненных работ в количественном и весовом измерениях с возможностью их периодической автоматической передачи по последовательному пор

ту компьютера по запросу.

- запись и чтение с диска всех настроек и данных.

- автоматическая запись на диск состояния машины и данных перед выходом из программы и чтение с диска последних настроек и данных во время запуска программы.

- индикация на экране контроля работы программы и экстренное отключение машины в случае сбоя или зависания программы управления оборудованием.

- в зависимости от технологических требований может быть расширено количество входных и выходных сигналов, каналов управления, записей и чтений с диска, технологических циклов и таймеров т. д.

Само ядро программы работает с периодом 0,18 сек по прерыванию системного таймера 08. Все каналы ввода, задачи и необходимые действия по выводу информации осуществляются восемнадцать раз в секунду. Если данная частота недостаточная для эффективного управления данным объектом, то возможно перепрограммирование системного таймера. Контроль работы программы выводится на экран в виде синфазных колебаний и одновременно на выходной порт компьютера, а далее аппаратно контролируется машиной. В случае зависания программы экстренно отключается насос и блокируется работа всей машины. В программе предусмотрена быстрая оперативная подстройка таймера, без остановки работы ядра программы. Если необходимо, то можно написать свою подпрограмму логики работы машины и подключить ее к работе общей программе. Программа по заданию оператора создает на диске по каждому конкретному изделию форматированной файл длиной 125 байт в директории где находится сама или сама автоматически по выходу из программы сохраняет на диске последние настройки таймеров, расходов, давлений рабочих процессов. По запуску программы автоматически считываются с диска последние настройки.

На рисунке 1 представлена схема интерфейсной платы, а на рисунке 2 - экранный интерфейс автоматического режима работы. по управлению роботом.

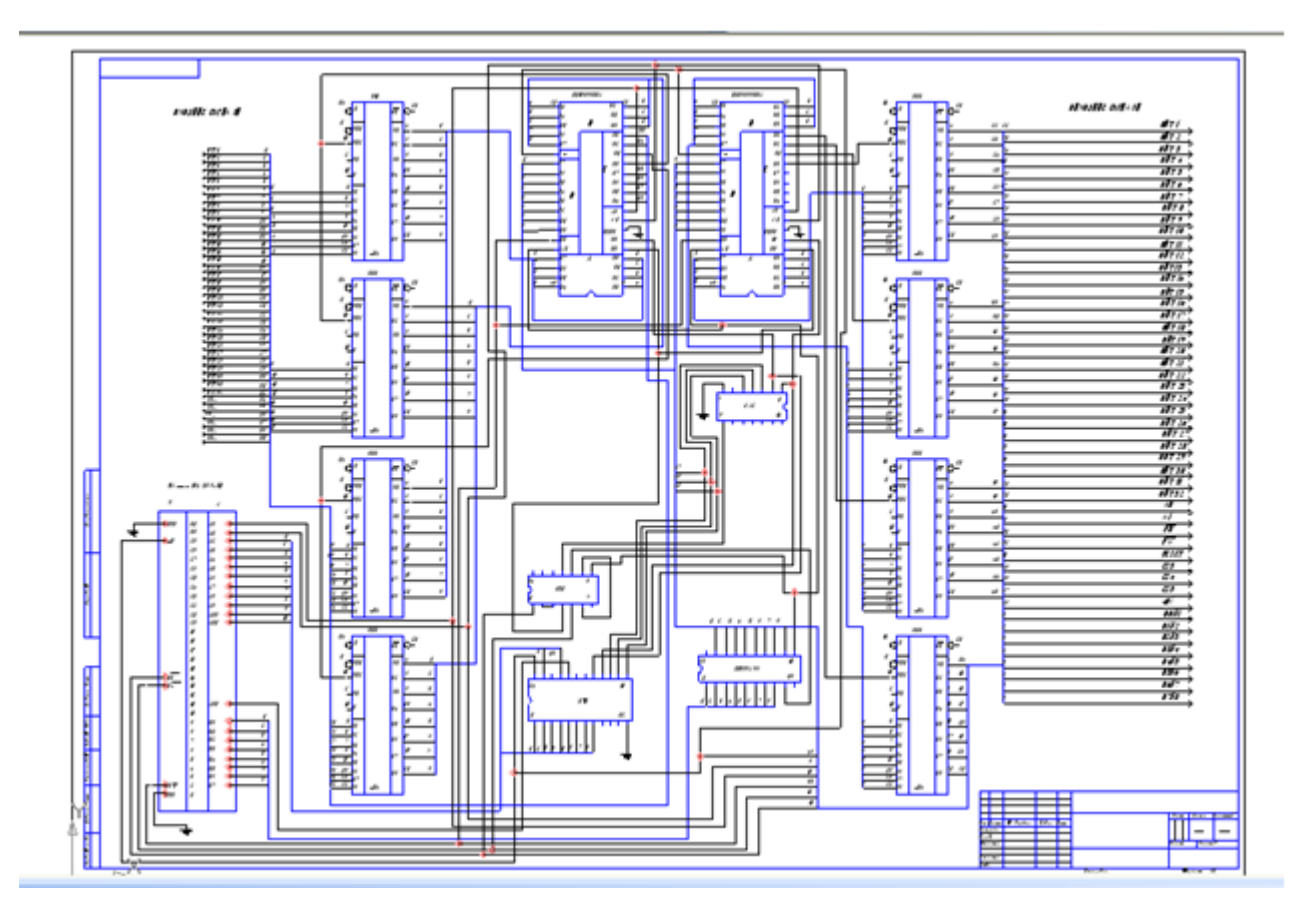

Рисунок 1 - Схема интерфейсной платы

| <b>E: IBOBA ROBOTICIKL5. EXE</b>                                                                                                    |                                                                                                    | □<br>$\times$<br>۳                                                                                                    |
|----------------------------------------------------------------------------------------------------|----------------------------------------------------------------------------------------------------|----------------------------------------------------------------------------------------------------|
| 14:16:43<br>0<br>y<br>П<br>л                                                                                                    | 0<br>ч<br>A<br>B<br>M<br>A<br>и<br>т<br>т                                                                                                    | c<br>Е<br>К<br>и<br>и                                                                                                    |
| индикация работы программы<br>содержание программы                                                                                                    |                                                                                                    |                                                                                                    |
| (01)<br><b>ynop</b><br>91) выдв<br>лев<br>(02)<br>упор<br>левый<br>I2) u6D.<br>чпор<br>З)выдв прав<br>(04)<br><b>npas</b><br>unon<br>94) u60<br>пл влв(05)<br>зх<br>TГ.<br>эпов<br>3X F<br>$\mathbf{u}$<br>пов<br>lBp)пов пра зх гор(10)<br>подьем захват (11)<br>onyckaн зх-та (12) к ya01<br>з)пер л зх впере(17)<br> Вп)пер л зх назад(18)<br>(ПНз)пер п зх впере(19)<br> Вп)пер п зх назад(20)<br>лев зх зажат (21)<br>іЗжЭ.<br>лев $3x$ разжат $(22)$<br>F2-пуск программы<br>F5-ввод программы | (П3ж)прав зх зажат (23)<br>(ПРж)прав зх разжат(24)<br>(03) (ПП) признак переход(25)<br><b>(КПр) кон программы(26)</b><br>(TK1) TEXHOAOF KOMAH(27)<br>Bnp(06) (TK2) технолог коман(28)<br>:ПГр)пов пра зх вер(09) (ТКЗ)технолог коман(29)<br>ИНДИКАЦИЯ КЛАПАНОВ<br>$K$ ya $02$<br>K ya03<br>$k$ ya $05$<br>$k$ ya $06$<br>IK ya04<br>ya10<br>ya09<br>$K$ ya $11$<br>lк<br>ĸ<br>y <sub>a15</sub><br>ya12<br>$K$ ya16<br>lĸ.<br>$\kappa$<br>$K$ ya $18$<br>$k$ ya19<br>IK ya17<br>$\kappa$ ya22<br>ya21<br>ya20<br>lк<br>ĸ<br>ya24<br>ya23<br>ĸ<br>lĸ.<br>$F4 CT0T$<br>программы | T1<br>000<br>0<br>$\bf{0}$<br>$\frac{2}{3}$<br>T <sub>2</sub><br>Ō<br>T <sub>3</sub><br>000000<br>Ø<br>T4<br>4<br>$\bf{0}$<br>$\overline{\mathbf{5}}$<br><b>T5</b><br>6<br>T6<br>7<br>T7<br>$\boldsymbol{0}$<br>Ø<br>8<br>T <sub>8</sub><br>$\bf{0}$<br>T9<br>ИНДИКАЦИЯ КОНЦЕВИКОВ<br>Споворот на лево<br><b>Сориентация прямо</b><br>ĸз<br><b>(поворот направо</b><br>K4<br>(поднят/опушен<br>K5<br>Слев<br>м-ор выд⁄зад)<br>К6<br>(прав м-ор выд⁄зад)<br>«Торм пов на лево<br>K8<br>(Торм пов на право) |
| 12-2009                                                                                                    | <u>F1-выход из режима</u>                                                                                                    |                                                                                                    |

Рисунок 2 - Режим автоматический

Программное обеспечение предусматривает пять режимов работы

-наладка

-шаговый

-программирования

-полуавтоматический

## -автоматический

Управляющая программа состоит из команд , каждая из которых кодируется двузначным числом.

На рисунках 3 и 4 представлены результаты работы.

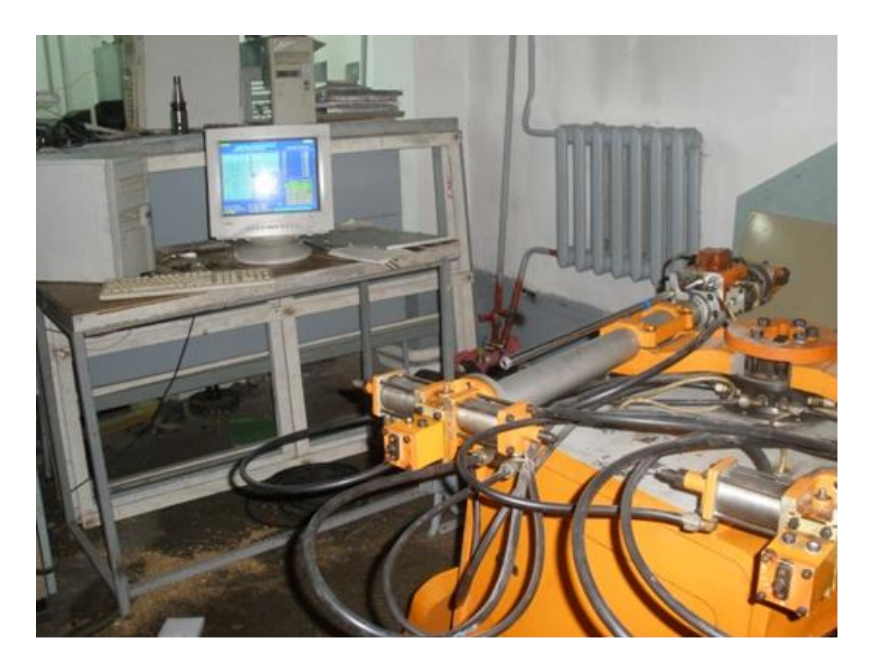

Рисунок 3 - Общий вид установки с роботом

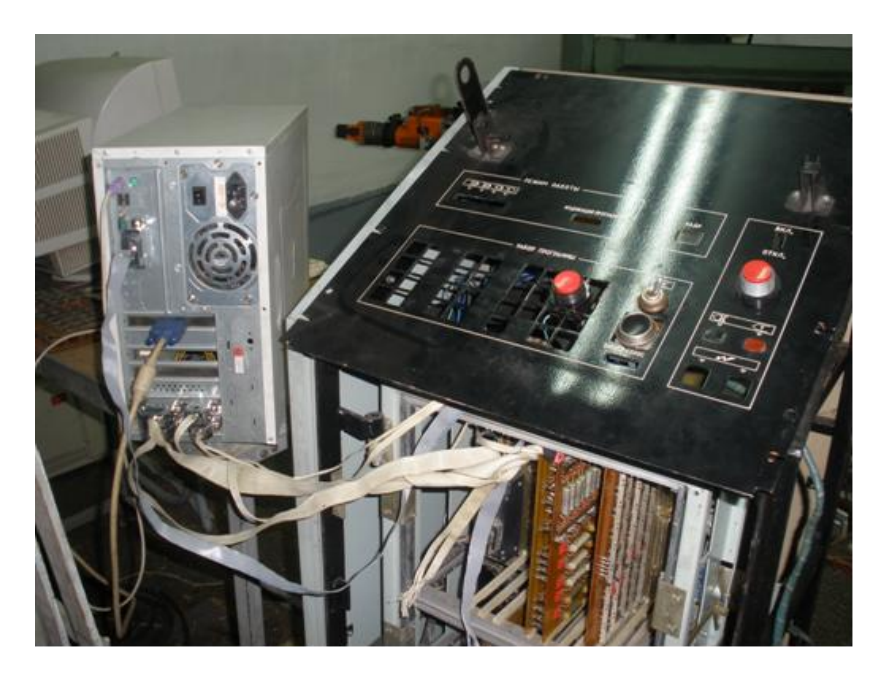

Рисунок 4 - Система управления роботом